# SafetyNET - Did it, Done it, Doing it Tomorrow

Peter Willoughby, Subodh Dhakal

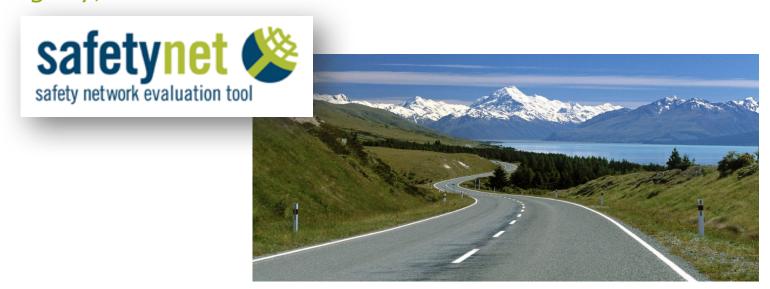

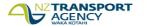

#### Introduction

- Interpret and NZ Transport Agency (SafetyNET)
- Why SafetyNET
- Model and Changes
- SafetyNET, Limitations and Advancements
- Win, Win, Win
- Questions

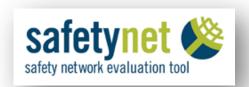

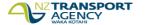

## **Interpret and NZ Transport Agency**

safetynet 🕸

- Prior to 2012
  - Siloed Geospatial Capability
  - No system of record
  - External Expertise
  - SafetyNET

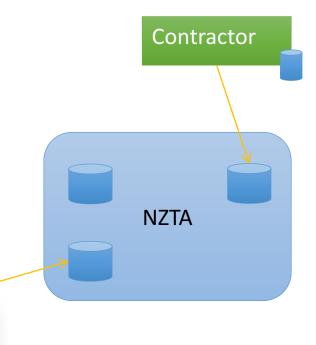

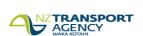

## Why SafetyNET

- Road Safety We all have a part to play
- Great Journeys to keep NZ Moving
- Safer Journeys
- Safe System Approach

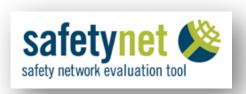

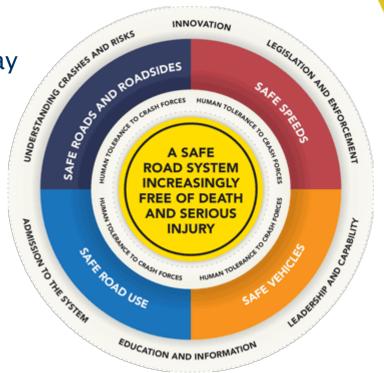

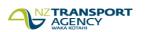

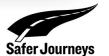

## **Why SafetyNET**

- Collaboration
- Information
- Identify Risk

Prioritise

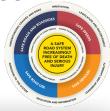

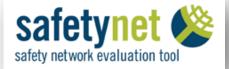

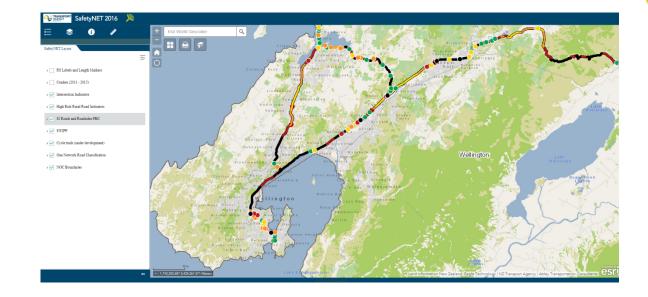

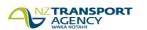

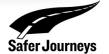

## **Safety**

- NZ Transport Agency are strong contributors to:
  - Safe Roads and Roadsides
  - Safe Speeds
- SafetyNET
  - Collaborate with partners
  - Understanding safety risk
- Information and analysis behind the information is of vital importance

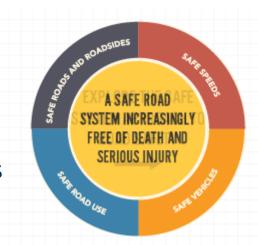

## **Safety**

- Some examples of what SafetNET gives us and our Partners
  - Network Screening
  - Visualise Collective and Personal Risk
  - Identify Low and High volume Risky Roads and so prioritise
  - High volume areas ID Risky areas
  - Low volume areas ID unknown Risk

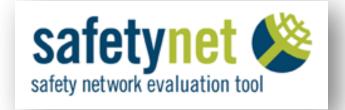

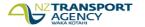

## **Model and Changes**

- 2012 New Strategic approach
- 2014
  - Centrally coordinating Geospatial Team
  - Enterprise Geospatial Platform
  - Governance, data, processes and tools
  - Change in model

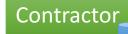

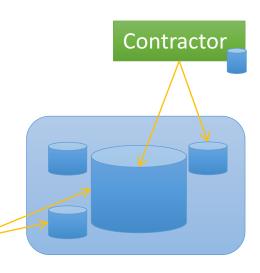

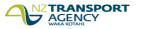

## **Model and Changes**

- Flex Based Risk
- Enterprise Licence Agreement
- Provide Server and Server Software
- New capabilities in the software
- NZTA Manage Security and Access

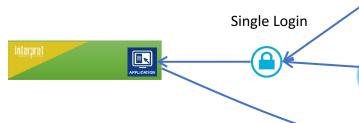

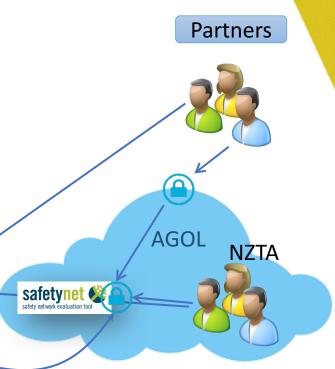

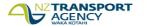

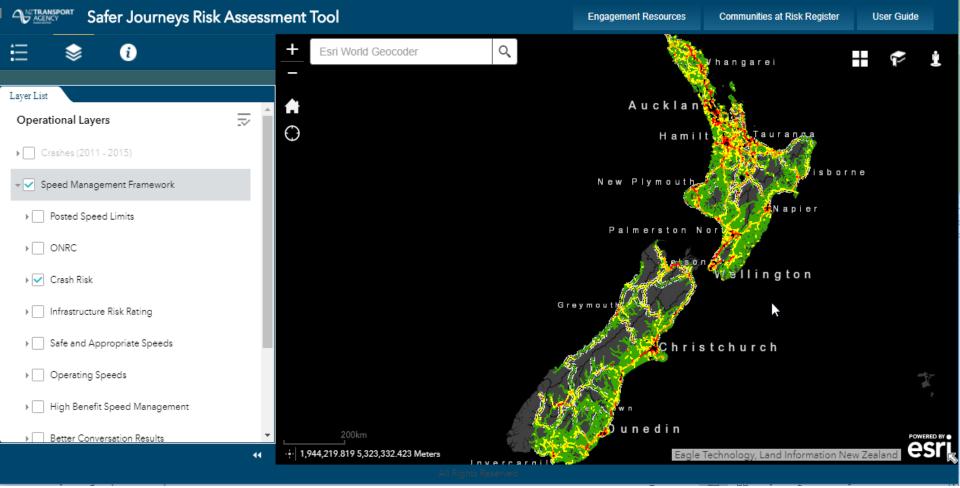

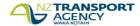

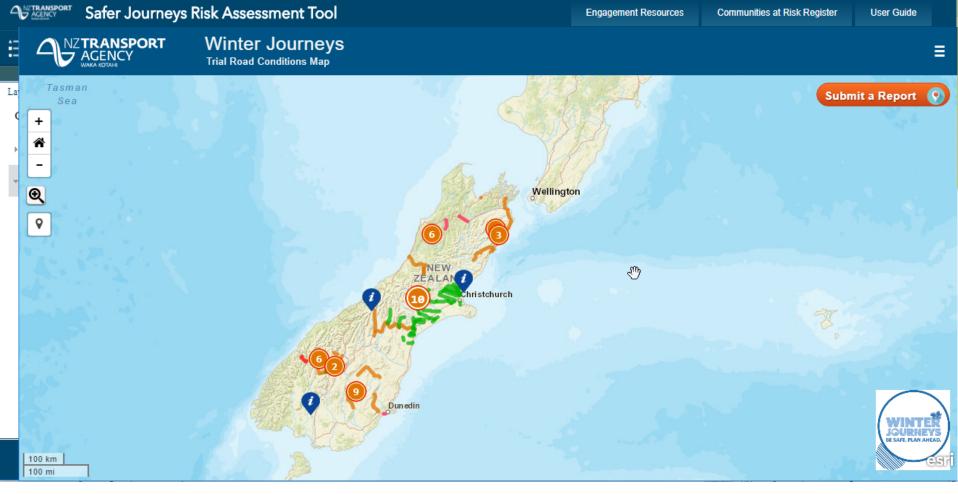

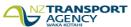

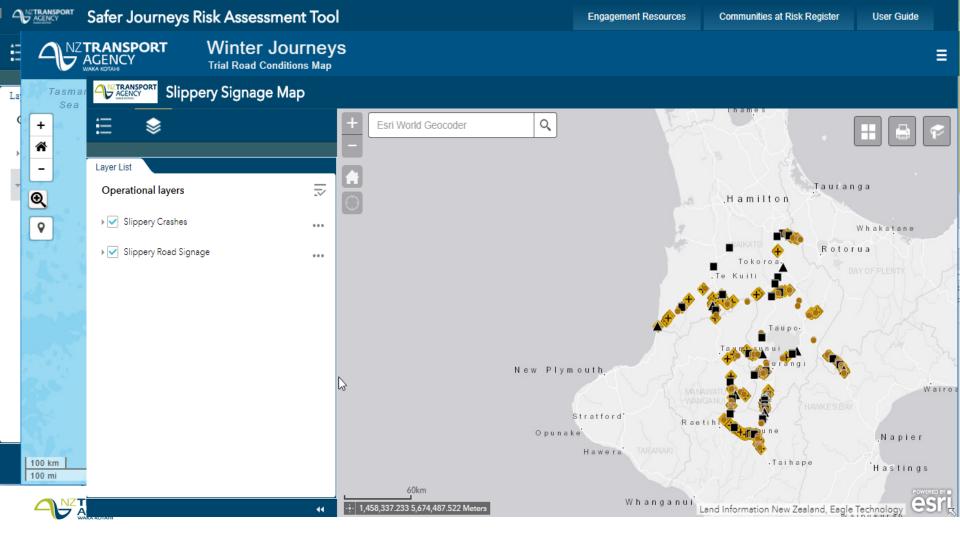

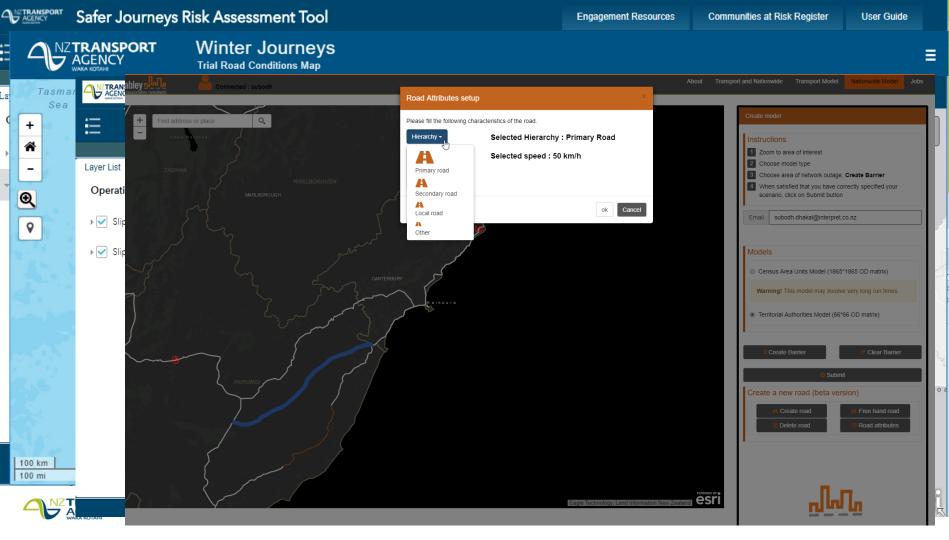

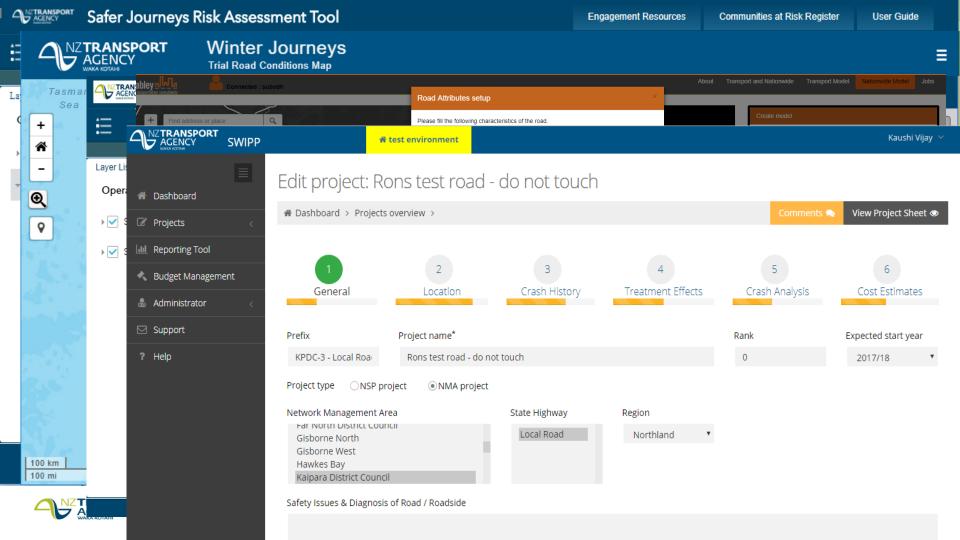

# SafetyNET (Flex site)

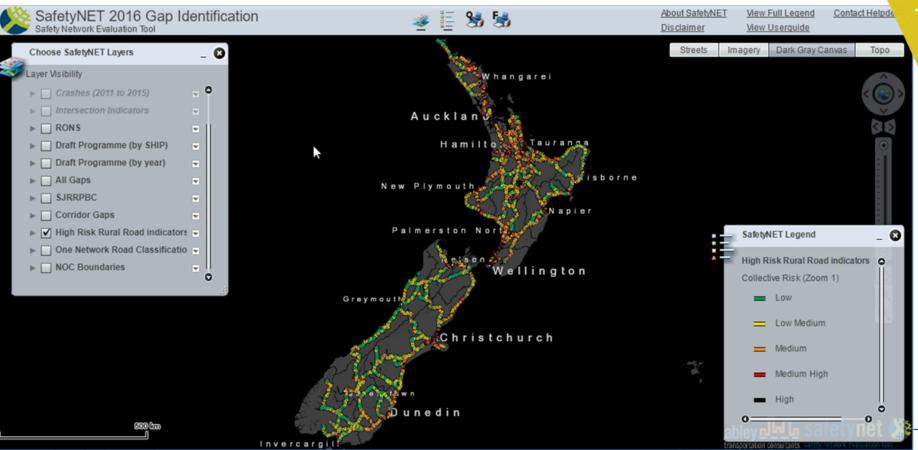

## SafetyNET flex limitations...

### ArcGIS API for Flex (Retired)

Home

Guide

**API Reference** 

Sample Code

**Forum** 

#### The ArcGIS API for Flex is retired

On June 1, 2016 the ArcGIS API for Flex entered the retired phase of its product life cycle. There will be no further updates to the product or its documentation. We recommend you explore Web based solutions based on the ArcGIS API for JavaScript.

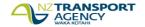

## SafetyNET (WAB site)

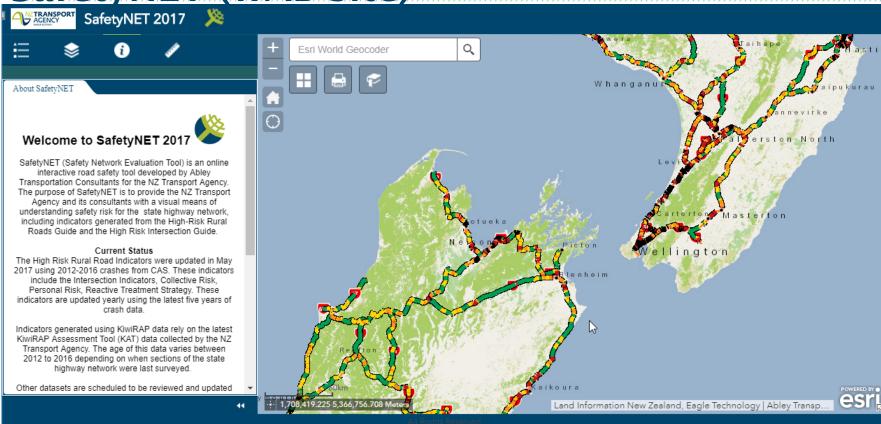

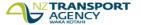

## Why Web App Builder (WAB)....?

- Create HTML/JavaScript apps that work on desktop browsers, tablets, and smartphones.
- · Integrated with the ArcGIS Online and Portal for ArcGIS platforms.
- Build the apps you need using ready-to-use widgets, such as query, geoprocessing, print, and more.
- Create custom app templates.
- Extensible framework for developers to create widgets and themes.

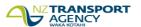

#### NZTA Action

Interpret Action

Rest Services & Webmap

- ArcGIS rest Services is registered as a layer in the Interpret's ArcGIS Online with credentials saved in AGOL
- Webmap is created in AGOL and made public (shared with everyone)

Referer in AGOL

• Add a referrer to each publicly shared service layer in ArcGIS Online

App and web server

• Application is created using WebApp Builder Developer Edition and hosted on Interpret's webserver

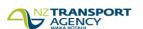

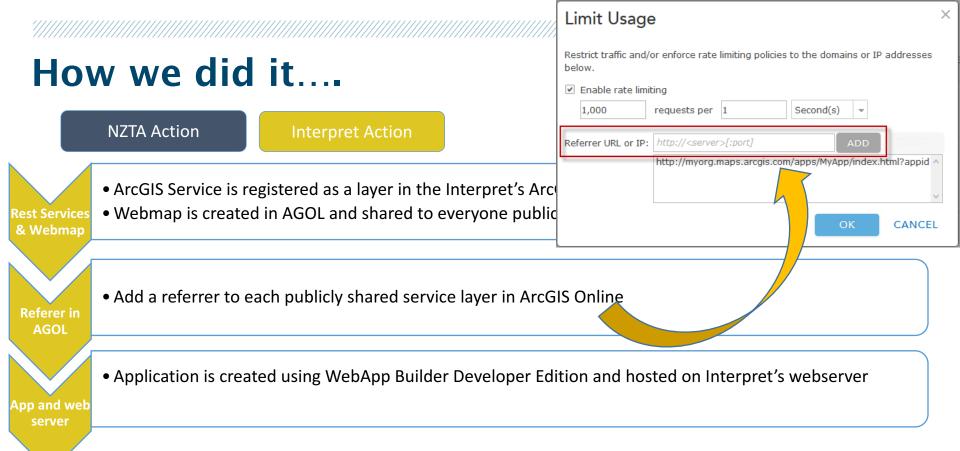

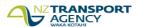

NZTA Action

Interpret Action

NZTA creates group

A Private group is created by the NZTA in ArcGIS Online account

Add app url in AGOI  NZTA created an item and add the Apps url (https://nzta.abley.com/safetyNET) to the item

URI

NZTA register the application item and pass the App ID onto Interpret

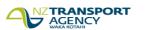

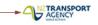

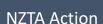

Interpret Action

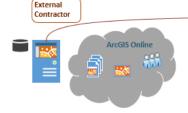

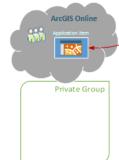

NZTA creates group

A Private group is created by the NZTA in ArcGIS Online account

Add app url

 NZTA created an item and add the Apps url (https://nzta.abley.com/safetyNET) to the item

URI

NZTA register the application item and pass the App ID onto Interpret

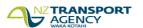

**NZTA Action** 

nterpret Action

Config.json

 Interpret saved the App ID provided by NZTA in the config.json file in webserver

Config.json

 Change from organizational arcgis online account to www.arcgisonline.com

Sharing the App

Application is shared with the private group created earlier in AGOL

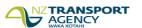

**NZTA Action** 

**Interpret Action** 

Config.json

 Interpret saved the App ID webserver

Config.json

 Change from organizationa www.arcgisonline.com

Sharing the App

Application is shared with

```
config.json
  ×
"theme": {
  "name": "TabTheme",
  "styles": [
    "default",
    "simpleblue",
    "purple",
    "red",
    "vellow",
    "green",
    "blue".
    "cyan"
  "version": "2.0.1"
"portalUrl": "http://nzta.maps.arcgis.com",
"appId": "".
"authorizedCrossoriginDomains": [],
"title": "Student Movements",
"subtitle": "Data sourced from Ministry of Education ",
"keepAppState": true,
"logo": "images\\logo.jpeg",
```

**NZTA Action** 

nterpret Action

Config.json

 Interpret saved the App ID provided by NZTA in the config.json file in webserver

Config.json

 Change from organizational arcgis online account to www.arcgisonline.com

Sharing the App

Application is shared with the private group created earlier in AGOL

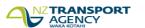

#### Externally hosted App (AGOL WebApp Builder- developer edition)

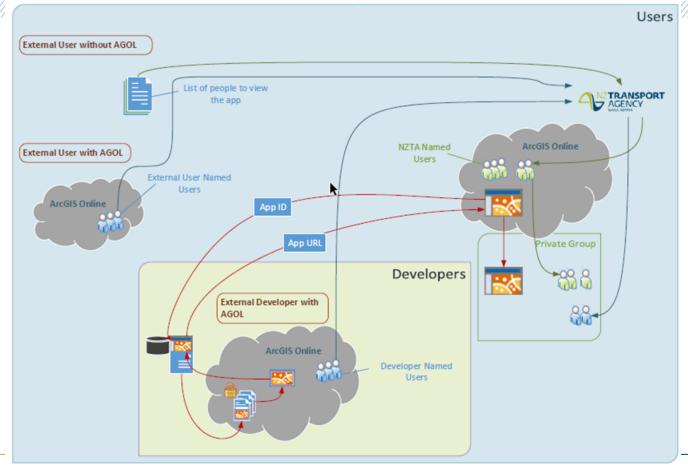

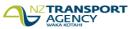

## Win, Win, Win

- Interpret performs the technical analysis & maintains the data behind the SafetyNET Application
- Rest Services and Layers, Web map and app, website maintained by Interpret
- · Application in Arcgis online
- NZTA maintains/owns the application user group on ArcGIS online groups
- TA Win: Better Security and Analytics
- Interpret: Focus on what we do best
- Partners: More tools for collaboration

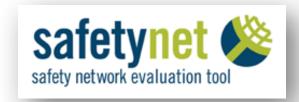

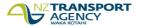

## Moving forward......

- Two way sharing of layers between organizations, that maintains up-to-date layers
- We are incorporating Liner Referencing Widget in the website (custom widget)
- Crash filtering widget (again Custom widget) is being developed as required
- Other enhancement......

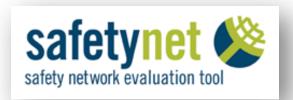

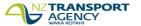

## **Questions?**

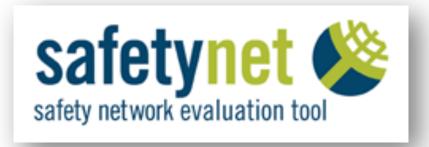

#### PETER WILLOUGHBY

SENIOR GEOSPATIAL SYSTEMS SPECIALIST

T: +64(0)4 894 6409

E: Peter.Willoughby@nzta.govt.nz

#### **SUBODH DHAKAL**

SENIOR CONSULTANT

T: +64(0)3 367 9007

E: Subodh.Dhakal@interpret.co.nz

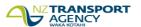